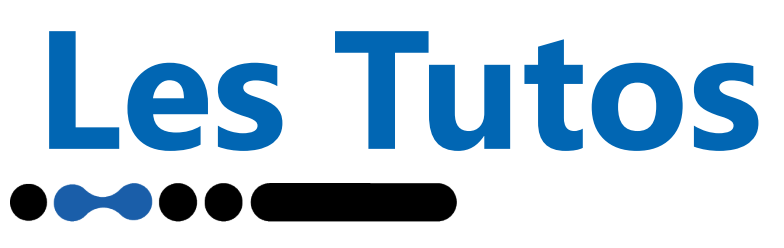

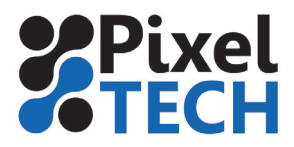

# **Entretien des EPSON SureColor SC-S (40600, 60600, 80600)**

Epson a énormément simplifié et automatisé les procédures de maintenance sur sa dernière génération d'imprimantes éco-solvant. Toutefois, il est important de bien réaliser les opérations recommandées afin de garantir une longévité maximale à votre imprimante.

Toutes les opérations décrites ci-dessous sont issues du Guide de l'utilisateur et du Guide de l'opérateur mis à disposition sur le site web d'Epson.

**Si nous cherchons à synthétiser ici les différentes procédures d'entretien, nous vous rappelons que la lecture de ces 2 guides officiels est importante et qu'elle est recommandée aux utilisateurs.**

#### **Maintenance quotidienne**

Il est nécessaire de nettoyer quotidiennement la zone de chauffage du cylindre. À l'aide d'un

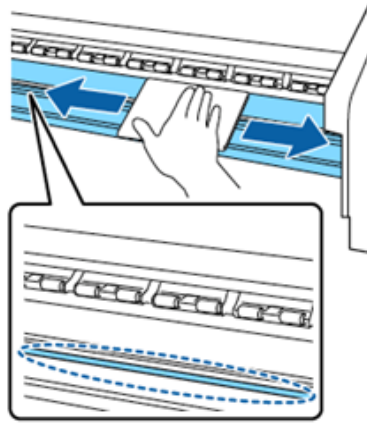

chiffon doux humidifié, il s'agit d'essuyer la surface afin de retirer les fibres et la poussière pouvant être collées à cet endroit. De la même manière, il faut nettoyer les plaques de bord de support.

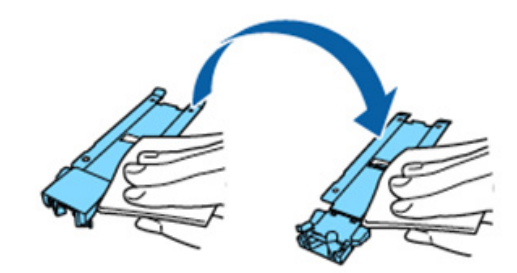

# **Maintenances régulières**

Un message s'affiche sur le panneau de contrôle qui vous demande une fois par mois d'effectuer le nettoyage de la tête d'impression. Il est alors nécessaire d'effectuer un nettoyage manuel de la tête.

#### **Veillez à n'utiliser le liquide de nettoyage uniquement pour nettoyer les pièces indiquées. Sur les pièces non prévues, le produit peut générer des dommages.**

Après vous être équipé des gants fournis, versez du liquide de nettoyage dans le gobelet prévu à cet effet. Il n'est pas nécessaire d'en verser une grande quantité. Quelques millimètres au fond du gobelet seront suffisants. Le liquide étant volatile, prenez garde à bien refermer le bidon après usage.

De même lors de l'utilisation des bâtonnets de nettoyage, assurez vous que du liquide ne s'en écoule pas.

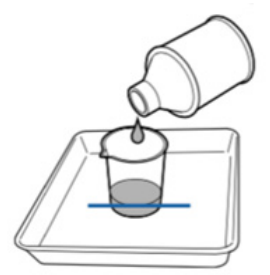

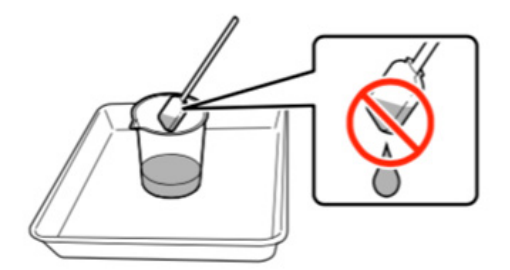

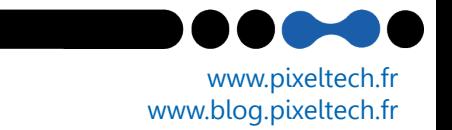

# **Les Tutos**

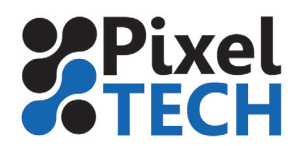

**Important :** Le liquide versé dans le gobelet et les bâtonnets sont à usage unique. Vous devez les stocker pour mise au rebut de la même manière que vous procédez avec les cartouches d'encre usagées.

Rendez vous dans le menu « Maintenance », puis naviguez jusqu'à « Maintenance Tête » et validez avec OK.

Sélectionnez « Nettoyage Classique » et validez de nouveau avec OK. La tête se déplace à gauche de l'imprimante, dans sa position de nettoyage.

### **Nettoyage autour de la tête d'impression**

Une fois que le message vous invitant à procéder au nettoyage s'affiche, soulevez le capot de maintenance à gauche de l'imprimante et procédez au nettoyage comme indiqué ci-dessous.

Vous ne devez nettoyer que les zones indiquées en bleu sur les schémas à l'exclusion de toutes les autres.

Après avoir retiré de l'encre avec un bâtonnet, essuyez-le à l'aide d'un linge stérile fourni avec l'imprimante.

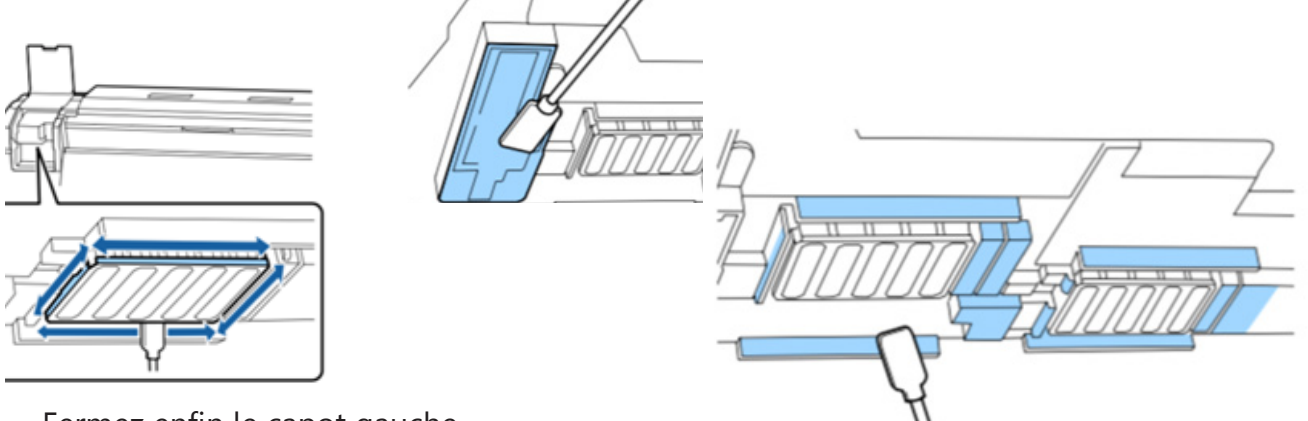

Fermez enfin le capot gauche.

# **Nettoyage autour des capuchons**

Ouvrez le capot de maintenance droit afin de procéder au nettoyage des capuchons.

En maintenant le bâtonnet à plat, nettoyez le bord supérieur de tous les capuchons en veillant à ne pas aller sur la partie interne, sur le tampon de rinçage.

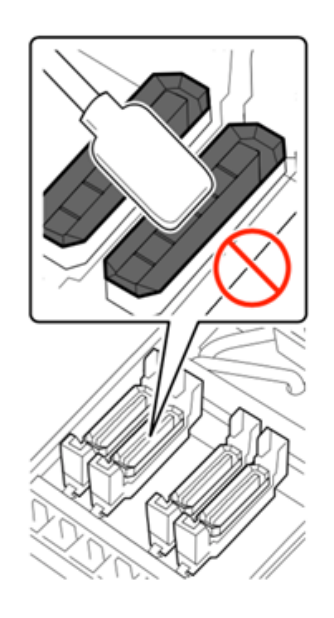

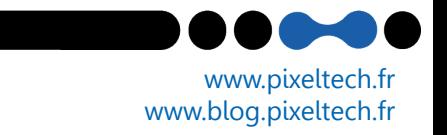

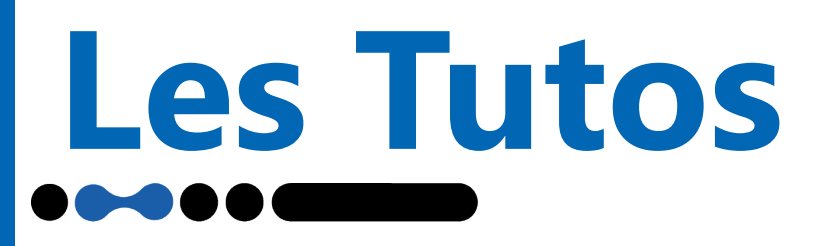

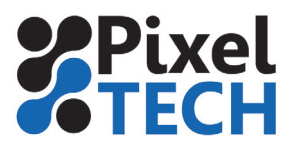

Ensuite, en tenant le bâtonnet verticalement, essuyez la zone externe.

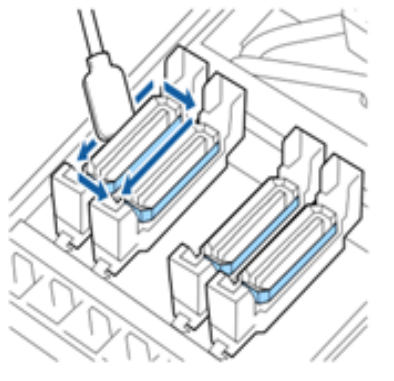

Vérifiez si de l'encre est collée sur la section de guide à l'avant et à l'arrière des capuchons ou si des fibres sont présentes à l'intérieur des capuchons ou du tampon de rinçage.

Si ce n'est pas le cas, la procédure de nettoyage est terminée.

Si une fine pellicule reste collée malgré le nettoyage à l'aide d'un bâtonnet imbibé de liquide de nettoyage, retirez-la à l'aide de la pince en plastique fournie. Procédez de même si des fibres sont présentes à l'intérieur des capuchons.

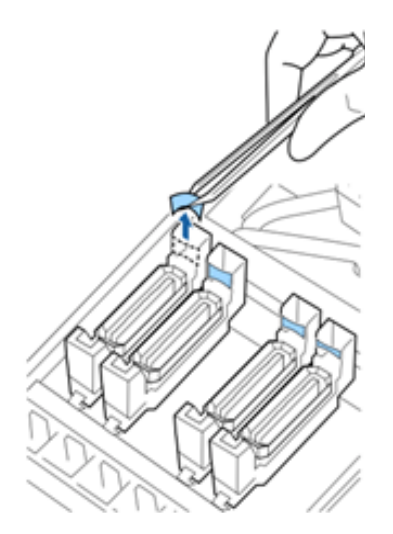

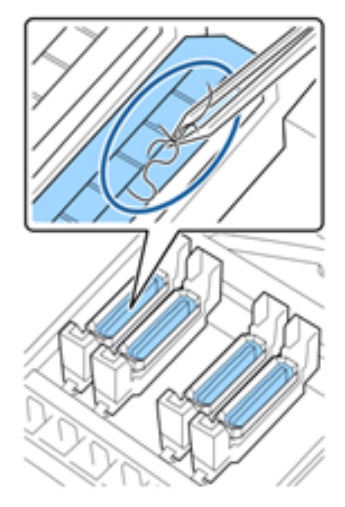

La procédure de nettoyage est terminée. Fermez le capot droit et validez la fin de la maintenance sur le panneau de contrôle de l'imprimante en appuyant sur la touche OK. La tête va alors revenir dans sa position initiale.

Il est alors conseillé de procéder à une vérification des buses. Si l'opération a durée plus de 10 minutes, la lampe d'alerte sera allumée. Il est conseillé à l'issue de la maintenance de procéder à un nettoyage automatique moyen.

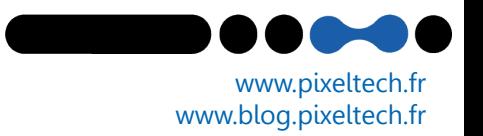